# **Please Read User's Manual before First Use. Thank you!**

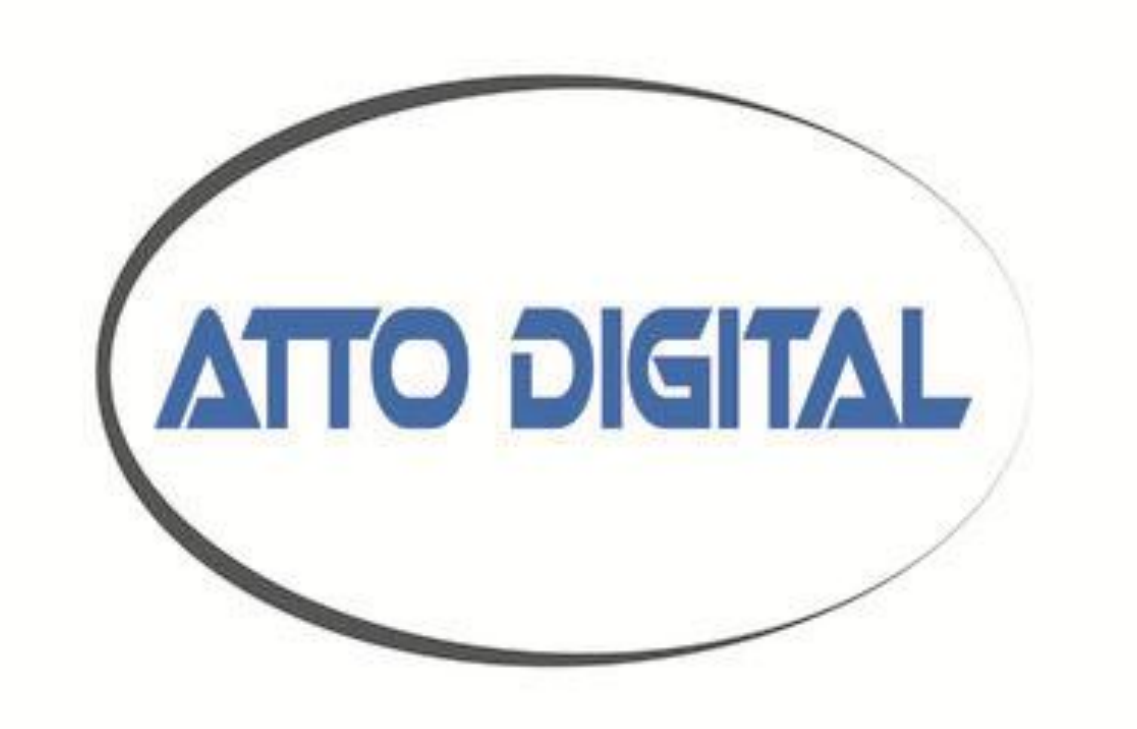

# **User's Manual Mini voice recorder nanoREC**

## **●Appearance and buttons:**

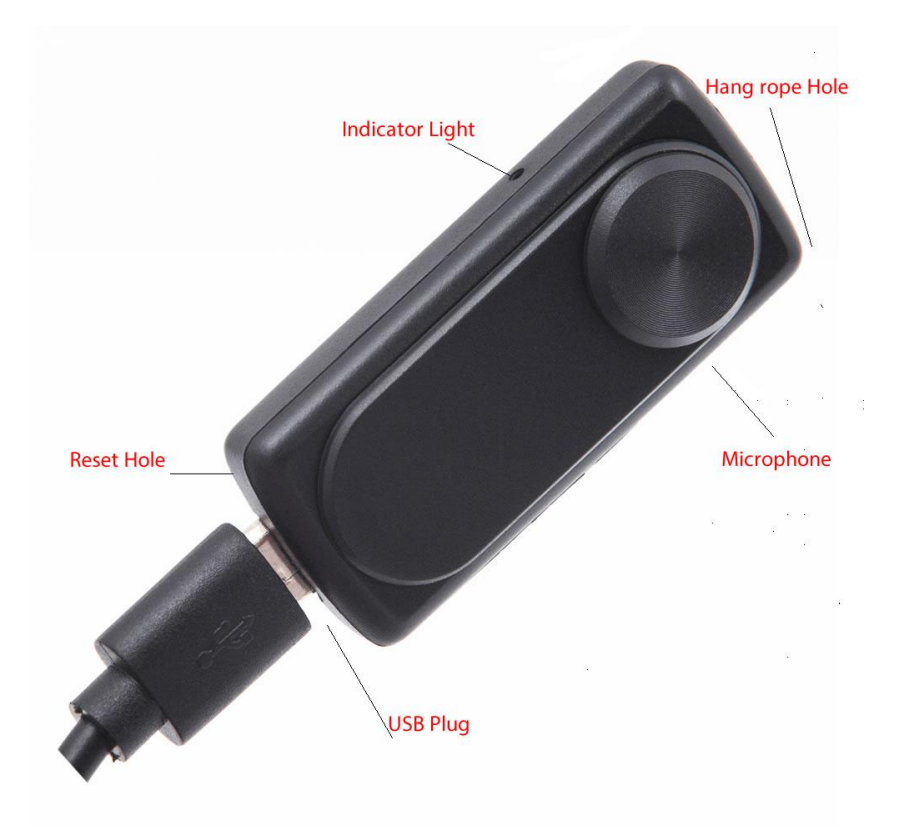

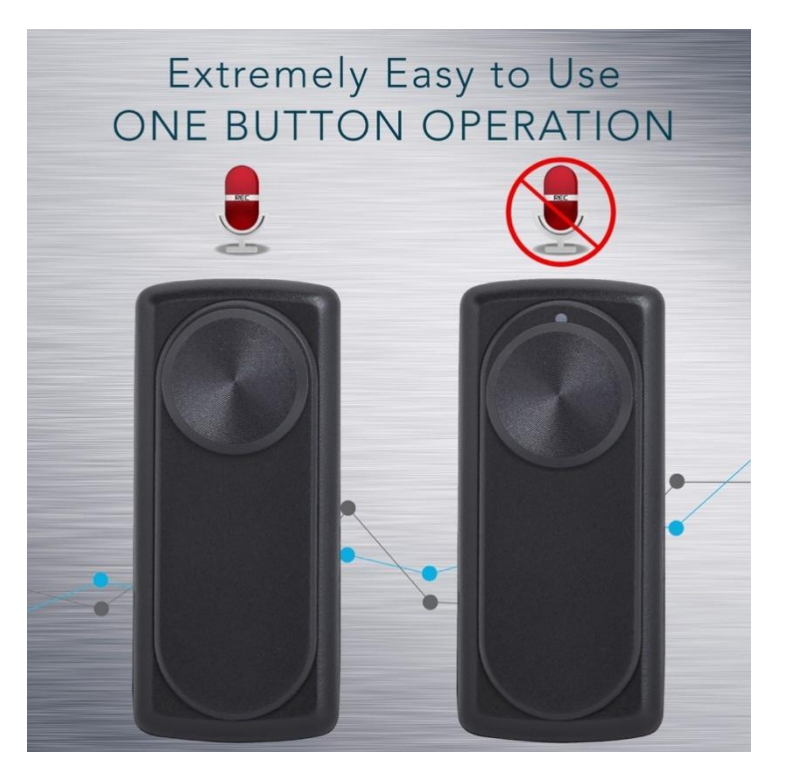

### **●Instruction:**

◆ One button recording: Please push the "Turn On/Off" button to "ON" position, the indicator light will shift from red to white for 5 seconds. After that the white light will stay ON for one second and it will immediately shut OFF and will stay OFF during the recording time.

**That means, during the recording NO LIGHT will be ON.**  Just be sure that the ON - OFF button is in ON position and the device has enough battery level. You can be sure that the device is in ON mode if you check that the power ON OFF button is in UP position and it covers the grey circle marked on the device.

**Conclusion**: IF YOU CAN SEE THE SMALL GREY CIRLCE - THE DEVICE IS OFF, IF YOU CANNOT SEE THE GREY CIRCLE - THE DEVICE IS ON.

◆ **Stop recording:** In the recording condition, push the "Turn" On/Off" button to "Off" position, the device will saves the recording files automatically.

◆ **Playback:** After recording is complete, please play the recording files on the PC (check "HOW to play the recorder files" section for more info).

◆ **Setting time:** Please connect the recorder to the PC and create a new text file in the **RECORD** folder, name the file: **time**. It's very important the **time.txt** file to be in the RECORD folder, otherwise the device will not set the time and it will use the original date and time of the manufacture date. So in the folder RECORD you must see now a folder VOICE (where the audio recorded files will be saved) and the new text file that you have created before named: **time**, with the extension of the file **.txt** . Open **time.txt** file with any text editor installed in your system and put the current time and date with the following format: yyyymmddhhmmss , where yyyy - is four digit year (ex. 2017), mm - is 2 digit month (ex. for May is 05), dd - 2 digit day (ex. if today is in 3rd - you must put 03), hh - means 2 digit hour in the 24 hours format ( not a.m. or p.m.) - ex. for the time clock 5 p.m. you must use the digit 17, for 6 a.m. is 06, etc; mm - is 2 digit format for minutes and ss - is 2 digit format for seconds.

Let's take for example how to create the format of date and time:

If today is **22 of May 2017**, the time is **05:24** p.m. you must put in the time.txt file the following digits: **20170522172400**  (no spaces in front or after these digits). After you insert these digits in the time.txt file save the file, disconnect the recorder from the computer and when you will turn it ON the device will automatically create audio files named after the time and date when you start the device.

◆ **Charging:** Connect the USB cable to computer and to the **nanoREC** voice recorder. When the red light blinks, it means charging, when fully charged, the indicator light steady red. It can continue recording about 20 hours once fully recharged.

*Note:* If the indicator light becomes red and blinking during recording, it means the battery is low; please stop recording and charge the device.

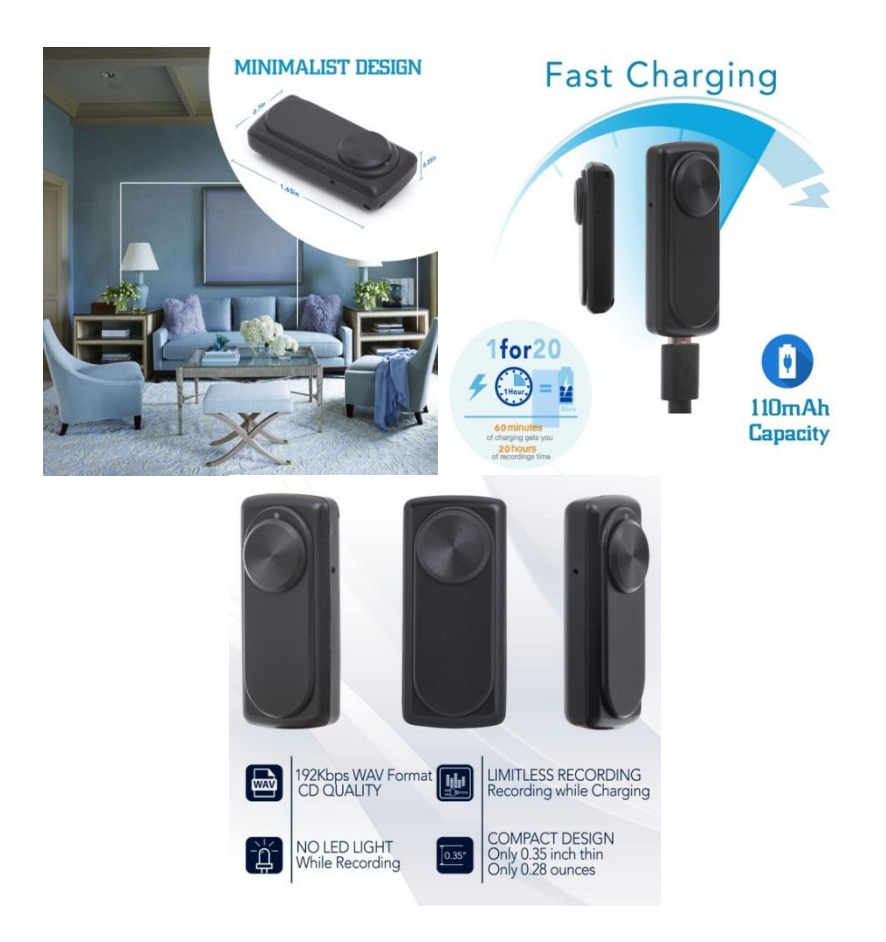

## **FAQ**

### **1. How do I play the recorded files?**

The recorder stores the audio capture in .**WAV files**. Waveform Audio File Format (WAVE, or more commonly known as WAV due to its filename extension), is a Microsoft and IBM audio file format standard for storing an audio bit stream on PCs.

VLC Player will allow you to play them on your Windows PC and also on MAC.

Most other audio players require you to install third party software ("codecs") that enable support for the particular type of file you wish to play. Not so with VLC Player - it includes everything you need.

Simply download and run the installer and you will be able to play your recorded audio files right away. You must enter on

<https://www.videolan.org/vlc/index.html> (or simply search VLC player on Google), and click DOWNLOAD VLC Player. Choose the right version depending on what kind of device do you use: Windows PC, Mac, your smartphone, tablet etc.

#### **2. How to transfer the files from the recorder into computer?**

When you connect the **nanoREC** voice recorder to a computer, it will act exactly like any other USB flash drive. So, first you must turn OFF the device and after that connect it to the computer

## **Here are the step-by-step instructions as well:**

1. First, insert the USB memory stick into an available USB port.

2. On Windows, this will bring up a window showing the memory stick is now seen as a drive on your computer (e.g. "Removable Disk" E: drive). You'll also get a menu of options for using the device. Select "Open folder to view files" at the bottom.

Alternatively on Windows, you can also get to the drive by going to your Computer (or My Computer) folder and finding the new drive letter there. This is also similar to how you would find the drive on Mac: open up a Finder window and look for the new mounted drive under "Devices."

3. To copy files from the USB memory stick, select your files and drag them to your desktop or, for better organization, a folder in Windows Explorer (or Finder on Mac).

4. When you're done, right-click on the drive and select "Eject" so you can safely remove the drive.

*Note:* On Windows, if it's the first time you're using the memory stick, the computer will say it's installing the hardware. You can open up the drive by going to your Computer folder.

#### **3. Which is the battery life of nanoREC voice recorder?**

This mini voice recorder, even if is so small, has an impressive life time battery of 20 hours. That means: once you start the voice recorder, the battery will last for 20 hours (please assure that the device has battery fully charged).

## **Troubleshooting:**

#### **1. I connect the device to the computer and the new partition with folder RECORD doesn't bring up!**

#### **Resolve:**

a. Please make sure that the device button is in OFF position before connecting it to the computer.

b. Make sure that there is no software installed in your system which may block the installation of a new device (such as firewall, complete antivirus suite, etc.)

c. Try another micro USB cable and/or another USB port of your computer.

#### **2. The device doesn't capture parts of conversations!**

Resolve: Since the device start recording when the sound reach the level of 45dB (which is the level for a normal voice conversation from about 6-8 feet), please make sure that the device is close enough to the subject that you need to record. Please run some distance tests before using in a real situation for a better understanding about how the device works.

**Note: Some slight voice will not be recorded (sounds below 45db). We are not responsible for the unrecorded information or incomplete information. Stop/start the recording at a sound higher than 45dB is the normal working mode for this device. Not capture sounds below this level is not a defect; just be sure to put the device close enough to the subject to be record.**

#### **Technical specifications:**

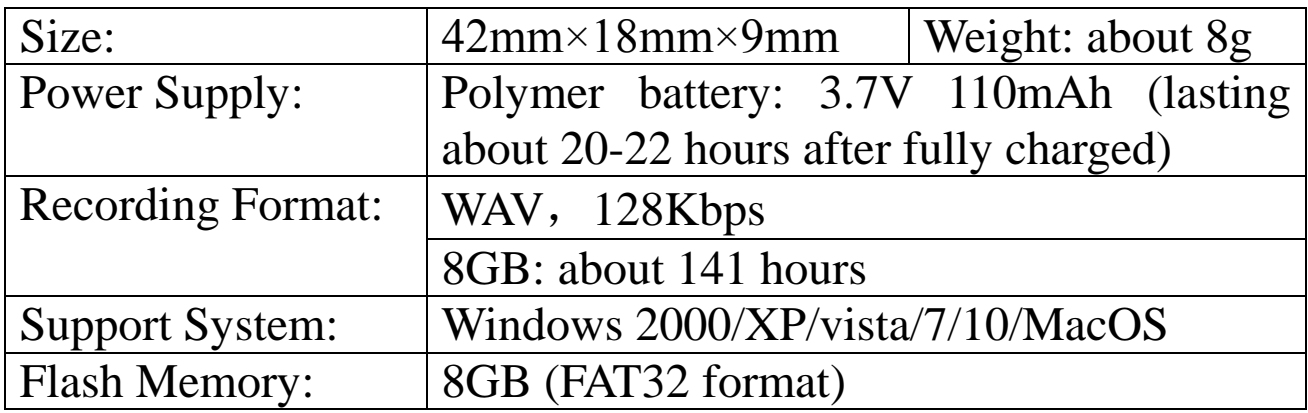

## **Contact and support:**

Website: **[www.atto-digital.com](http://www.atto-digital.com/)**

Email: **[attodigitalusa@gmail.com](mailto:attodigitalusa@gmail.com)** (please include in the email subject: "**nanoREC**")

> Best regards, aTTo Digital team